## **Tkinter**

November 27, 2019

Catalin Stoean catalin.stoean@inf.ucv.ro http://inf.ucv.ro/~cstoean

### **1 Citim o imagine si ii aplicam ponderare in GUI folosind Tkinter**

```
[1]: from tkinter import *
   from PIL import Image
   from PIL import ImageTk
   import tkinter.filedialog
   import cv2
   # Stabilim dimensiunile etichetelor cu poze in functie de
   # lungimea dorita pentru eticheta si de dimensiunile pozei
   def stabilesteInaltimea(lungimePanou, lungimePoza, inaltimePoza):
        inaltimePanou = (lungimePanou * inaltimePoza) / lungimePoza
        return int(inaltimePanou)
   # Metoda ce urmeaza sa fie apelata de catre butonul de incarcare a pozei
   def selectareImagine():
        \mathbf{r}Punem global pentru cele doua variabile de mai jos pentru a putea
        modifica valorile lor in cadrul acestei metode.
        \mathbf{r}global labelA, labelB
        # citim poza de la o locatie selectata de utilizator
        cale = tkinter.filedialog.askopenfilename()
        if len(cale) > 0: #daca avem o cale
            poza = cv2.imread(cale)\vec{r}Citim h si w de la poza.
            Stabilim lungimea etichetei.
            In functie de acestea calculam inaltimea etichetei.
            Redimensionam apoi poza in functie de w si h ale etichetei.
            \mathbf{r}
```

```
h, w_1 = p_0za.shape
        lungimePanou = 300
        inaltimePanou = stabilesteInaltimea(lungimePanou, w, h)
       poza = cv2.resize(poza, (lungimePanou, inaltimePanou))
       gri = cv2.cvtColor(poza, cv2.COLOR_BGR2GRAY)
        _,binara = cv2.threshold(gri, 127, 255, cv2.THRESH_BINARY)
        #Transformam poza in RGB pentru PIL
       poza = cv2.cvtColor(poza, cv2.COLOR_BGR2RGB)
        # Trecem poza in PIL
       poza = Image.fromarray(poza)
       binara = Image.fromarray(binara)
        # Transformam poza in format tkinter
       poza = ImageTk.PhotoImage(poza)
       binara = ImageTk.PhotoImage(binara)
        # Daca nu este nimic incarcat in etichete
        # Folosim is pentru compararea de obiecte
        if labelA is None or labelB is None:
            # Punem imaginea originala in prima eticheta (stanga)
            labelA = Label(image = poza, width = lungimePanou,height = inaltimePanou)
            labelA . image = poza#padx si pady adauga pixeli pe orizontala si verticala langa obiect
            labelA.pack(side="left", padx=10, pady=10)
            # Imaginea ponderata va fi pusa in a doua eticheta
            labelB = Label(image=binara, width = lungimePanou,
                           height = inaltimePanou)
            labelB.image = binara
            labelB.pack(side="right", padx=10, pady=10)
        # Daca avem deja poze in etichete, trebuie sa folosim "configure"
        else:
            # actualizam etichetele
            labelA.configure(image = poza)
            labelB.configure(image = binara)
            labelA.image = poza
            labelB.image = binara
   return
root = Tk()root.title('Ponderare binara')
labelA = None
```

```
labelB = None
# Butonul care apeleaza metoda "selectareImagine"
btn = Button(root, text="Incarca o imagine", command=selectareImagine)
#adaugam butonul in partea de jos a ferestrei
btn.pack(side="bottom", fill="both", expand="yes", padx="10", pady="10")
# Lansam interfata
root.mainloop()
```
#### **2 Adaugam si un slider**

```
[4]: from tkinter import *
   from PIL import Image
   from PIL import ImageTk
   import tkinter.filedialog
   import cv2
   # Stabilim dimensiunile etichetelor cu poze in functie de
   # lungimea dorita pentru eticheta si de dimensiunile pozei
   def stabilesteInaltimea(lungimePanou, lungimePoza, inaltimePoza):
       inaltimePanou = (lungimePanou * inaltimePoza) / lungimePoza
       return int(inaltimePanou)
   # Metoda ce urmeaza sa fie apelata de catre butonul de incarcare a pozei
   def selectareImagine():
        '''Punem global pentru variabile de mai jos pentru a putea
       modifica valorile lor in cadrul acestei metode.
        '''global labelA, labelB, gri, binara, s
       # citim poza de la o locatie selectata de utilizator
       cale = tkinter.filedialog.askopenfilename()
       if len(cale) > 0: #daca avem o cale
            poza = cv2.imread(cale)'''Citim h si w de la poza.
            Stabilim lungimea etichetei.
            In functie de acestea calculam inaltimea etichetei.
            Redimensionam apoi poza in functie de w si h ale etichetei.
            \mathcal{F}(\mathcal{F},t)h, w, = poza.shapelungimePanou = 300
            inaltimePanou = stabilesteInaltimea(lungimePanou, w, h)
            poza = cv2.resize(poza, (lungimePanou, inaltimePanou))
            gri = cv2.cvtColor(poza, cv2.COLOR_BGR2GRAY)
```

```
_,binara = cv2.threshold(gri, s.get(), 255, cv2.THRESH_BINARY)
        #Transformam poza in RGB pentru PIL
       poza = cv2.cvtColor(poza, cv2.COLOR_BGR2RGB)
        # Trecem poza in PIL
       poza = Image.fromarray(poza)
       binara = Image.fromarray(binara)
        # Transformam poza in format tkinter
       poza = ImageTk.PhotoImage(poza)
       binara = ImageTk.PhotoImage(binara)
        # Daca nu este nimic incarcat in etichete
        if labelA is None or labelB is None:
            # Punem imaginea originala in prima eticheta (stanga)
            labelA = Label(image = poza, width = lungimePanou,height = inaltimePanou)
            labelA .image = pozalabelA.pack(side="left", padx=10, pady=10)
            # Imaginea ponderata va fi pusa in a doua eticheta
            labelB = Label(image=binara, width = lungimePanou,
                           height = inaltimePanou)
            labelB.image = binara
            labelB.pack(side="right", padx=10, pady=10)
        # Daca avem deja poze in etichete, trebuie sa folosim "configure"
        else:
            labelA.configure(image = poza)
            labelB.configure(image = binara)
            labelA.image = poza
            labelB.image = binara
   return
# Metoda ce urmeaza sa fie apelata de catre slider
def schimbaPrag(val):
   global labelB, gri
   if labelB == None: #Nu am citit inca poza initiala daca nu avem nimic in␣
 ,→labelB
       pass
   else:#Recalculam imaginea binara si o punem in eticheta B
        _,binara = cv2.threshold(gri, int(val), 255, cv2.THRESH_BINARY)
       binara = Image.fromarray(binara)
```

```
binara = ImageTk.PhotoImage(binara)
        labelB.configure(image = binara)
        labelB.image = binara
    return
root = Tk()root.title('Ponderare binara')
labelA = None
labelB = None
gri = None #imaginea gri este globala ca sa o folosim in schimbaPrag
# Butonul care apeleaza metoda "selectareImagine"
btn = Button(root, text="Incarca o imagine", command = selectareImagine)
#adaugam butonul in partea de jos a ferestrei
btn.pack(side="bottom", fill="both", expand="no", padx="10", pady="10")
#adaugam un slider si pentru acesta o metoda
s = Scale(root, from =0, to=255, orient=HORIZONTAL, command = schimbaPrag)s.set(100)
s.pack()
# Lansam interfata
root.mainloop()
```
Un tutorial cu informatii succinte si exemple relativ la interfete in Python cu Tkinter se gaseste aici: https://www.python-course.eu/python\_tkinter.php

#### **3 Exercitii**

- 1. Faceti un program cu GUI care sa citeasca o poza si sa contina butoane radio care sa permita selectarea din mai multe tipuri de ponderare. Rezultatul este afisat intr-o a doua eticheta.
- 2. Realizati un program cu GUI care sa citeasca o poza si o culoare, apoi sa produca o imagine binara care sa transforme toti pixelii din imaginea initiala care sunt apropiati sub un anumit prag de culoarea selectata in alb, iar pe ceilalti in negru. Pragul se stabileste printr-un slider.

# Capturi de ecran

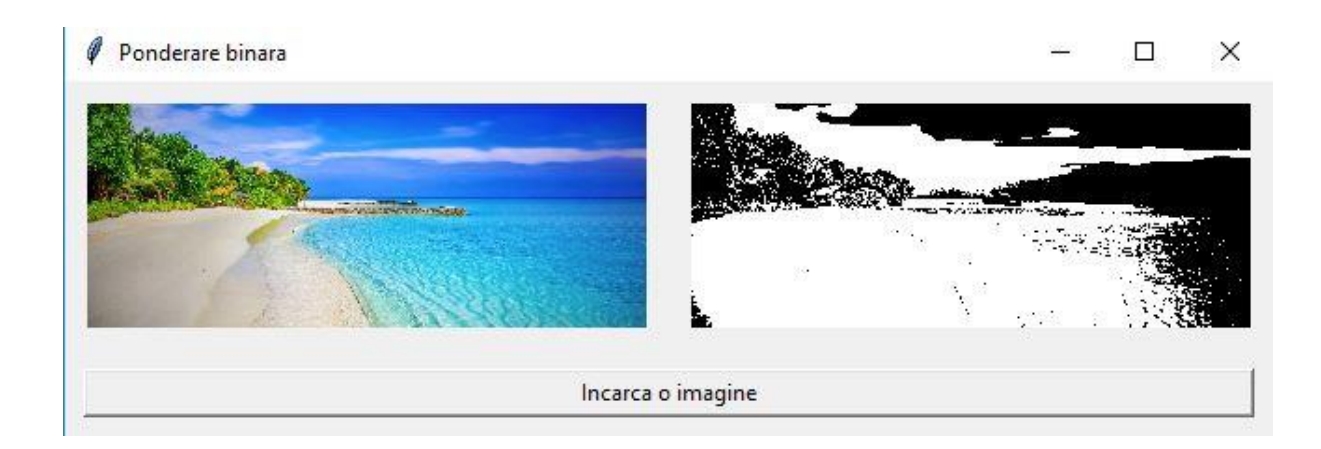

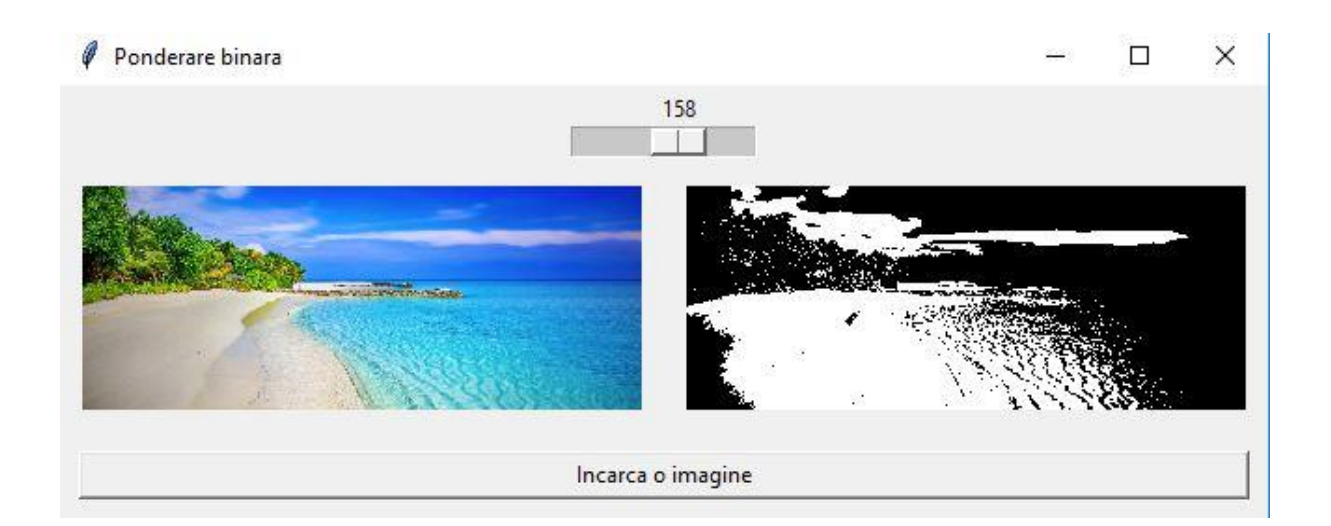